TARTU ÜLIKOOL MATEMAATIKA-INFORMAATIKA TEADUSKOND Arvutiteaduse Instituut Infotehnoloogia eriala

Indrek Ankur

# **LEGO MINDSTORMS NXTga ühilduv**

# **Vernier' valguse andur**

Bakalaureusetöö (6 EAP)

Juhendaja: Anne Villems Kaasjuhendaja: Taavi Duvin

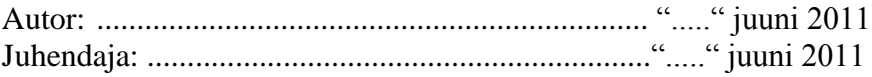

Lubada kaitsmisele Professor: ................................................................"....." juuni 2011

TARTU 2011

# **Sisukord**

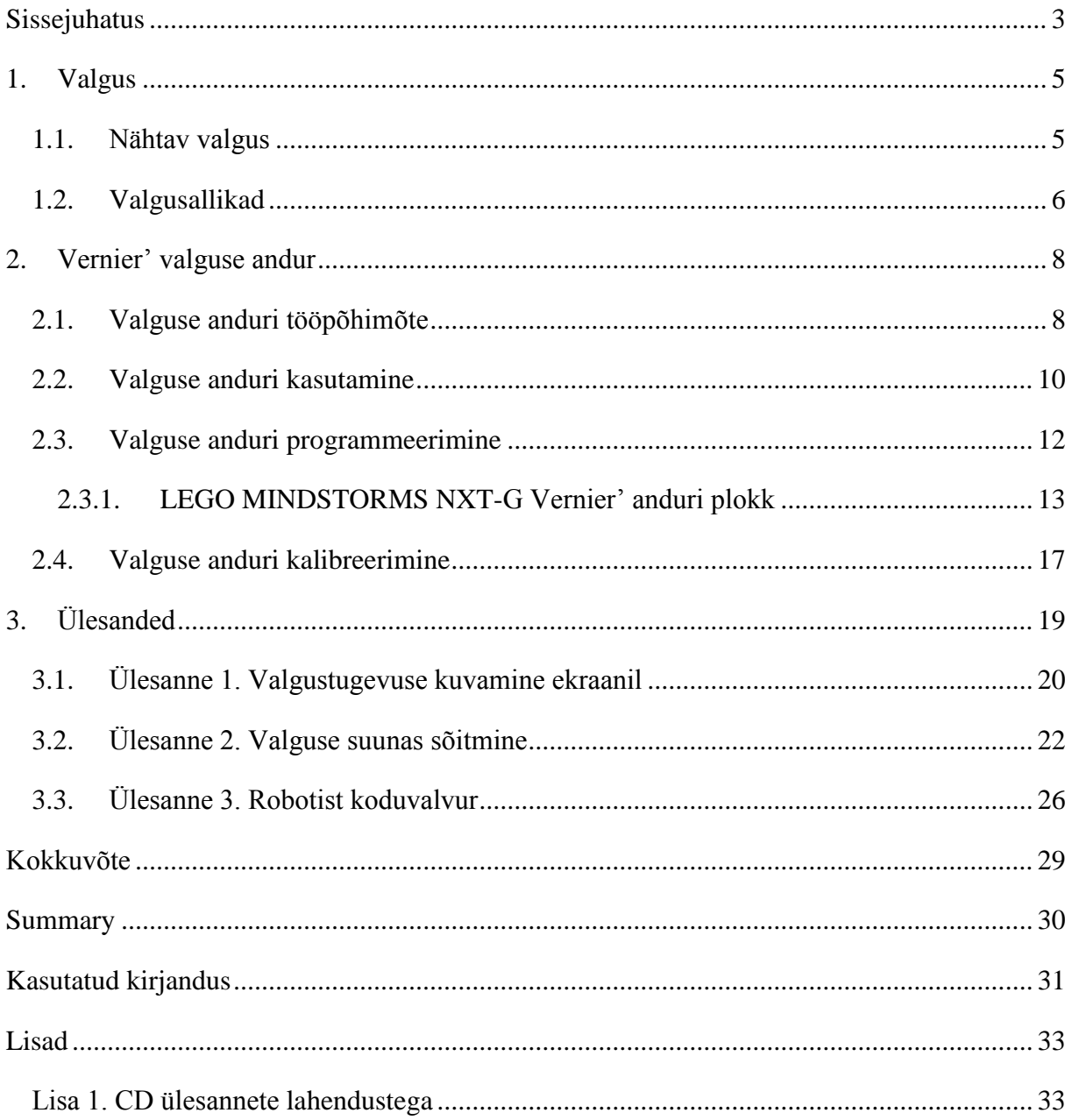

### <span id="page-2-0"></span>**Sissejuhatus**

Eesti koolihariduses on põhirõhk teoorial, harva on õpilasel võimalik õpitut rakendada selliselt, et tulemusi kohe näha on. Praktika on teooriast kaugel ning õppetöö on igav. Õpilastel on vaja võimalust õppida midagi, mis on huvitav, uudne, ning mis annaks neile võimaluse teha käegakatsutavate tulemustega tööd, samal ajal uusi teadmisi saades.

Aastal 2007 alguse saanud Kooliroboti projekti raames korraldatavatel kursustel õpetatakse kasutama LEGO MINDSTORMS NXT roboteid. Kursustel osalevad õpetajad, kellele tehakse kättesaadavaks ka materjalid, mille abil koolides lapsi õpetada. Robotikomplekti hangivad koolid Tiigrihüppe projekti toel ise. Koolides korraldatavates robootikaringides osaleb lapsi igas vanuses. Kooliroboti projektiga on tänaseks liitunud 81 kooli üle Eesti [\[1\]](#page-30-1).

LEGO MINDSTORMS NXT on programmeeritav robotikomplekt, millest on võimalik ehitada mistahes kujuga robotit. Komplekt sisaldab lisaks erinevatele LEGO-klotsidele NXT aju, mis on komplekti keskne komponent. Sellega on võimalik juhtida kuni kolme mootorit ja nelja andurit. Komplektis on ka valgus-, kaugus-, puute-, ja heliandur. Robotit on võimalik programmeerida otse NXT ajus või suurema funktsionaalsusega graafilises NXT-G tarkvaraprogrammis.

Tartu Ülikooli juures tegutsevas Robotite arendamise ja uurimise (RAJU) keskuses tegeldakse õppematerjalide koostamisega LEGO MINDSTORMS NXT robotite ja nende juurde kuuluvate andurite kohta. Lisaks baaskomplekti anduritele võib NXTga ühendada palju andureid erinevatelt tootjatelt, lisades robotile funktsionaalsust. Nende hulka kuulub ka Vernier' valguse andur.

Käesoleva töö lõplik eesmärk on täiendada LEGO robotite kohta käivat õppematerjali, mis oleks lihtsalt arusaadav igas vanuses õppijatele. Siinkohal on toodud ka üksikasjalikumad eesmärgid.

- Uurida Vernier' valguse andurit, tema tööpõhimõtet ja kasutusvõimalusi.
- Anda lühiülevaade valgusest kui anduriga seotud nähtusest.
- Tutvustada andurit ja tema tööpõhimõtet
- Koostada juhendmaterjal anduri kasutamiseks LEGO MINDSTORMS NXT robotiga.
- Koostada anduri paremaks tundmaõppimiseks ülesanded.

Töö on jaotatud kolmeks suuremaks peatükiks. Esimeses tutvustatakse valgust ja selle põhilisi omadusi. Samuti selgitatakse, mis eristab inimese poolt nähtavat valgust muudest valguse liikidest. Lisaks ka näiteid erinevatest valgusallikatest.

Teine peatükk tutvustab Vernier' valguse andurit ning selle tööpõhimõtet. Samuti on siin juhised anduri kasutamiseks, kalibreerimiseks ja anduri tarbeks programmide loomiseks.

Kolmas ning tõenäoliselt olulisim peatükk sisaldab ülesandeid, mille eesmärgiks on anda praktiline kogemus anduriga töötamisel nii algajatele kui ka juba kogenud robootikahuvilistele. Ülesanded on erinevate, subjektiivselt määratud raskustasemetega. Igaüks neist sisaldab huvitavat püstitust koos juhistega ülesande väljakutsuvamaks muutmiseks, vihjet lahendama asumiseks. Samuti on toodud võimalikud lahendused.

### <span id="page-4-0"></span>**1. Valgus**

Kõik, mida inimene oma silmadega näeb, on talle nähtav tänu valgusele. Valguseks nimetataksegi seda osa elektromagnetilisest kiirgusest, mis on inimsilmale nähtav. Nähtava valguse lainepikkus jääb vahemikku 380 kuni 780 nanomeetrit ning sagedus 405 kuni 790 terahertsi. Füüsikas käsitletakse valgusena ka infrapunast ja ultravioletset valgust, mis on silmale nähtamatud. Valgus koosneb footonitest, millel on nii laine kui osakeste omadused. Valgust uurivat teadusharu nimetatakse optikaks [\[2\]](#page-30-2).

Valguse ja muu elektromagnetkiirguse kiirus vaakumis on 299 792 458 m/s. Sama kiirusega liiguvad ka kõik massita osakesed. Näiteks päikesevalgusel kulub Maale jõudmiseks umbes 8 minutit, Maalt Kuule jõuab valgus või näiteks raadiosignaal kõigest sekundiga [3].

#### <span id="page-4-1"></span>**1.1. Nähtav valgus**

Inimesed näevad vaid väikest osa kogu elektromagnetkiirguse ulatusest ehk spektrist [\(Joonis](#page-4-2)  [1\)](#page-4-2). Nähtav valgus pole universaalne, paljud loomad näevad spektrist natuke erinevat osa kui inimesed. Mesilased ja linnud näevad näiteks ka ultraviolettvalgust [\[4\]](#page-30-3). Valguse värv sõltub tema lainepikkusest: punane valgus on suurema lainepikkuse ja väiksema sagedusega, sinine valgus on inimsilmale nähtavast väikseima lainepikkusega ja suurima sagedusega.

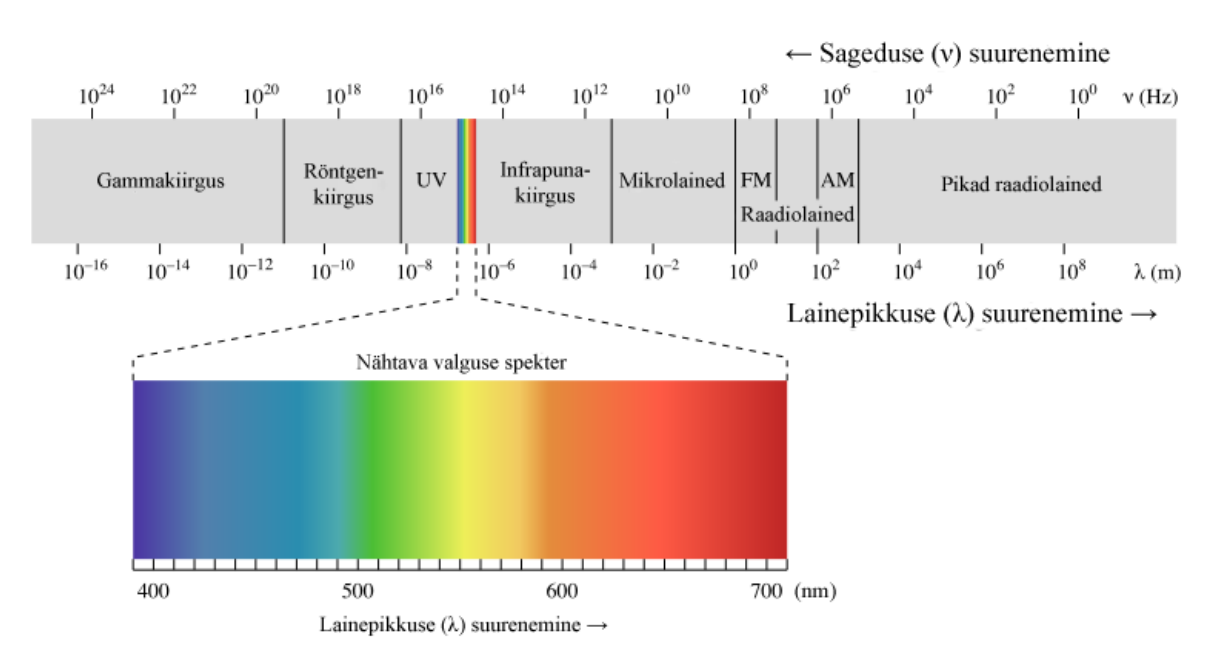

<span id="page-4-2"></span>Joonis 1. Elektromagnetkiirguse spekter ja nähtava valguse osa selles [\[5\]](#page-30-4).

Nähtava valguse spekter ei sisalda kõiki inimsilmale nähtavaid värve. Paljud värvid on erinevate lainepikkustega valguste kombinatsioon. Paljud lillad toonid koosnevad erinevatest punastest ja violetsest värvidest, ning näiteks roosat valgust saab tekitada punase ja valge kombineerimisel. Valge valgus on kõigi spektrivärvide segu [\[4,](#page-30-3) [6\]](#page-30-5). Valgus ei teki aga iseenesest, see on alati millegi poolt põhjustatud. Järgnevalt on kirjeldatud erinevaid valgusallikaid.

### <span id="page-5-0"></span>**1.2. Valgusallikad**

Igasugune seade või nähtus, mis eraldab elektromagnetkiirgust nähtava valguse lainepikkusega, on valgusallikas. Neid on olemas nii tehislikke kui ka looduslikke [\[7\]](#page-30-6). Levinuimad neist on soojuslikud, mis tähendab, et valgust kiirgab kõrge temperatuuriga objekt. Tuntuimate valgusallikate hulka kuuluvad päike, mille eraldatavast kiirgusest 40% on nähtav valgus, ning hõõglambid, mille puhul on nähtava valguse osakaal 10%, ülejäänu on infrapuna- ehk soojuskiirgus [\[2\]](#page-30-2).

Elav tuli on vanim soojuslik valgusallikas, mida inimene õppis ka ise tekitama. Looduses leidub ka väga ebatavalisi valgusallikaid, nagu näiteks jaaniussid või helendavad seened [\(Joonis 2\)](#page-5-1).

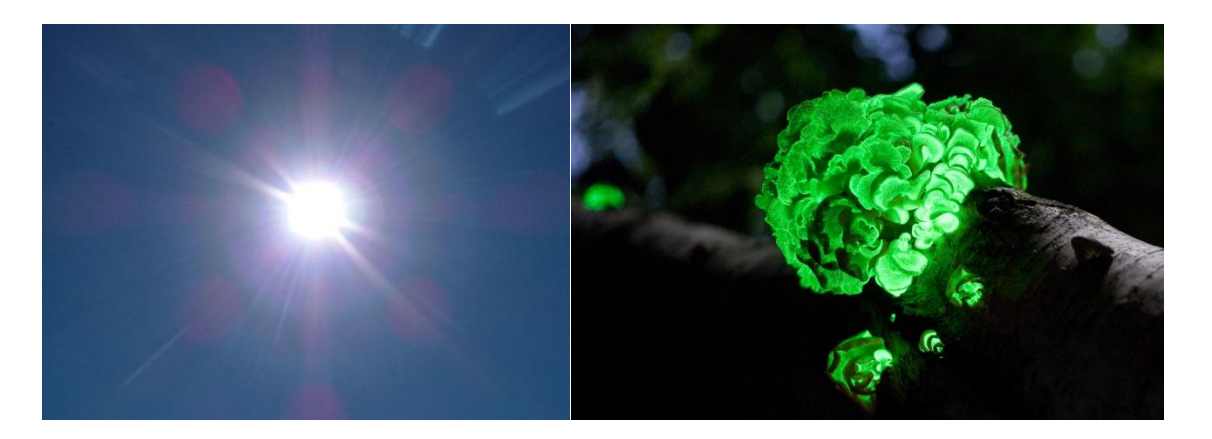

<span id="page-5-1"></span>Joonis 2. Kaks väga erinevat looduslikku valgusallikat - päike (vasakul) ja helendavad seened (paremal) [\[7\]](#page-30-6).

Suhteliselt jahedad objektid, nagu näiteks inimkeha, eraldavad ainult infrapunakiirgust. Kui eseme temperatuur suureneb, muutub temast eralduva kiirguse lainepikkus lühemaks, liikudes infrapunasest punase poole ning edasi valgeks. Seda saab jälgida näiteks raua kuumutamisel [\[2\]](#page-30-2).

Valguse koostisest ja lainepikkusest on tihti olulisem teada hoopis lihtsamat fakti: kui palju mingi allikas valgust annab, kui tugevalt on ruum valgustatud. Selleks ongi mõeldud käesolevas töös käsitletav andur.

### <span id="page-7-0"></span>**2. Vernier' valguse andur**

Vernier' valguse andur [\(Joonis 3\)](#page-7-2) on üks paljudest anduritest, mida on võimalik ühendada LEGO MINDSTORMS NXT programmeeritava robotiga, lisades sellele funktsionaalsust. Anduri tootja on firma Vernier Software & Technology. Andur võimaldab mõõta valgustugevust ning sobib kasutamiseks paljudes erinevates tingimustes, hämarast toast otsese päikesevalguseni. Andur suudab tuvastada ja mõõta valgust inimsilma võimetega võrreldaval tasemel [\[8\]](#page-30-7).

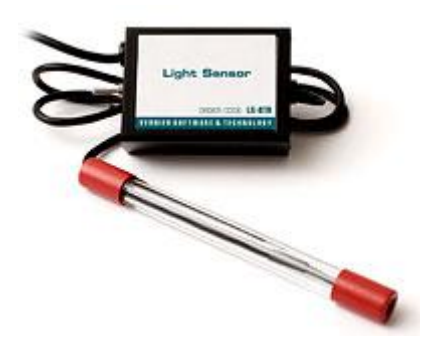

<span id="page-7-2"></span>Joonis 3. Vernier' valguse andur [\[8\]](#page-30-7).

Vernier' andurid on mõeldud kasutamiseks paljude erinevate seadmetega. Seetõttu erineb käesoleva valguse anduri pistik LEGO MINDSTORMS NXT omadest. Saadaval on adapter, millega on andurit võimalik NXTga ühendada [\[8\]](#page-30-7).

#### <span id="page-7-1"></span>**2.1. Valguse anduri tööpõhimõte**

Andur kasutab valguse mõõtmiseks Hamamatsu S1133 räni-fotodioodi. Fotodiood on andur, mis muudab valguse elektrienergiaks. Kui dioodile langeb valguse elementaarosake ehk footon, ergastab see dioodis paiknevaid elektrone, mille tulemusena tekivad vabad elektronid. Mida intensiivsem on valgus, seda rohkem elektrone vabaneb ning seda tugevam pinge tekib dioodis. Samal põhimõttel töötavad päikesepaneelid, mis ongi oma olemuselt suure pindalaga fotodioodid. Valgusele reageerimine käesolevas töös käsitletavas anduris jäljendab inimsilma reaktsiooni valgusele [\(Joonis 4\)](#page-8-0) [\[9,](#page-30-8) [10,](#page-30-9) [11\]](#page-30-10).

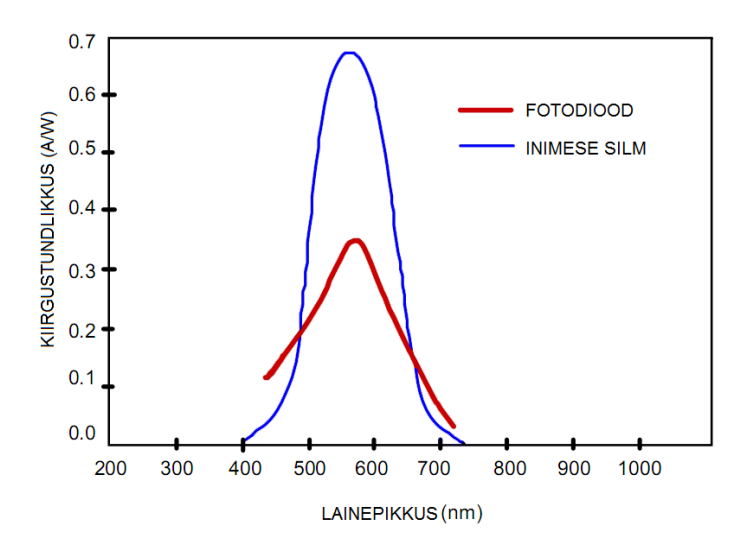

<span id="page-8-0"></span>Joonis 4. Fotodioodi ja inimsilma valgustundlikkuse võrdlus [\[11\]](#page-30-10).

[Joonis 4](#page-8-0) on võrreldud inimsilma ja fotodioodi kiirgustundlikkust erineva lainepikkusega valguse korral. On näha, et kuigi andur ei jäljenda inimsilma ideaalselt, on kõverad siiski võrreldavad. Mõlemal on haripunkt sama lainepikkuse juures, ning valgust tuvastatakse kogu nähtava valguse lainepikkuse skaalal.

Inimsilma poolt tunnetatava valguse kirjeldamiseks kasutatakse mõõtühikut luks (lx). See näitab valgustugevust pinnaühiku kohta. Sama kogus valgust valgustab pinnaühikut seda vähem, mida suuremale alale ta jaotatud on. Lihtsalt öeldes tähendab see, et üks lamp valgustab väikest tuba palju paremini kui suurt saali [\[12\]](#page-30-11).

Näiteid erineva valgustugevusega olukordadest: 1 lx on täiskuuöö, 1000 lx oleks pilvine päev. Eluruumide valgustus on 50-80 lx, kontoriruumides 320-500 lx. Otsese päikesevalguse tugevus on 32 000 kuni 130 000 lx [12].

Anduri karbi küljes on tundlikkuse lüliti [\(Joonis 5\)](#page-9-1). Valida on kolme astme vahel.

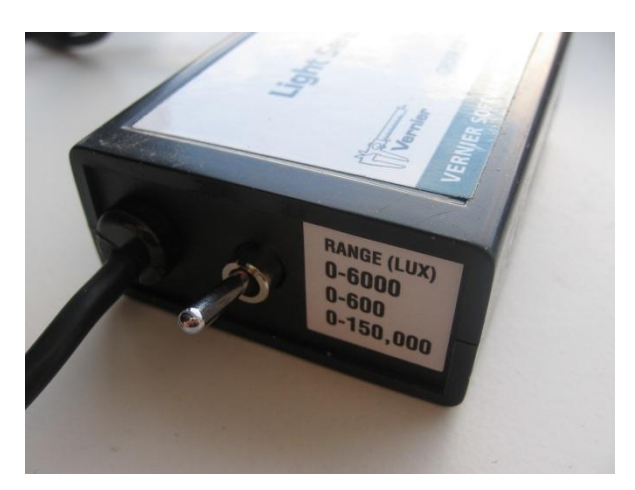

<span id="page-9-1"></span>Joonis 5. Vernier' valguse anduri lüliti.

- $\bullet$  0 600 lx on kõige tundlikum, sobib vähese valguse korral.
- 0 6000 lx on mõeldud siseruumides kasutamiseks.
- $\bullet$  0 150 000 lx on mõeldud päikesevalguses kasutamiseks.

Tasub tähele panna, et anduri lüliti asendid ei vasta tundlikkuse järjekorrale. Kui lugeda anduri ülemiseks pooleks külge, millel on kirjas anduri nimi, vastab kuni 6000 lx tundlikkus lüliti ülemisele asendile. Kui anduri näit jõuab valitud tundlikkuse maksimumini, tuleb lülitada madalamale tundlikkusele, kui näit on väga väike või null, tuleb valida suurem tundlikkus [\[11\]](#page-30-10).

#### <span id="page-9-0"></span>**2.2. Valguse anduri kasutamine**

Anduri otsas paikneb fotodiood [\(Joonis 6\)](#page-10-0), mis tuleb valgustugevuse mõõtmiseks suunata otse valgusallika poole. Tasub meeles pidada, et mida lähemal on valgusallikas, seda võimsam paistab see ka andurile, täpselt nagu tundub valgus inimese silmale eredam, kui liikuda lambile lähemale.

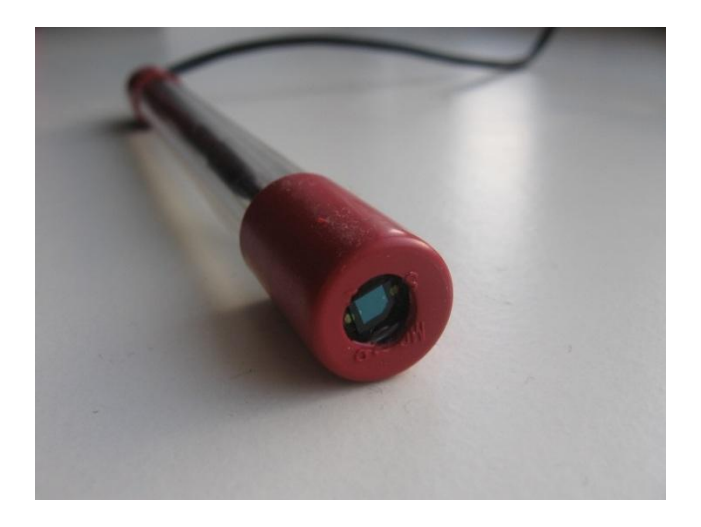

Joonis 6. Vernier' anduri ots fotodioodiga.

<span id="page-10-0"></span>Valguse andurit ei saa aga kasutada niisama, see tuleb ühendada seadmega, mis anduri näitu loeks ja töötleks. Käesolev töö keskendub anduri kasutamisele LEGO MINDSTORMS NXT robootikakomplektiga.

Andur tuleb ühendada adapteri abil NXT ajuga, viimane omakorda USB kaabli või sinihamba ühenduse kaudu arvutiga. Seejärel on arvutist võimalik NXT ajusse andurit kasutavaid programme laadida. Programmeerimisest räägib täpsemalt järgmine peatükk.

Vernier' anduri ühendamiseks NXT ajuga on vajalik Vernier' NXT adapter. Tegemist on lihtsa komponendiga, mis välimuselt sarnaneb NXT anduritega [\(Joonis 7\)](#page-10-1).

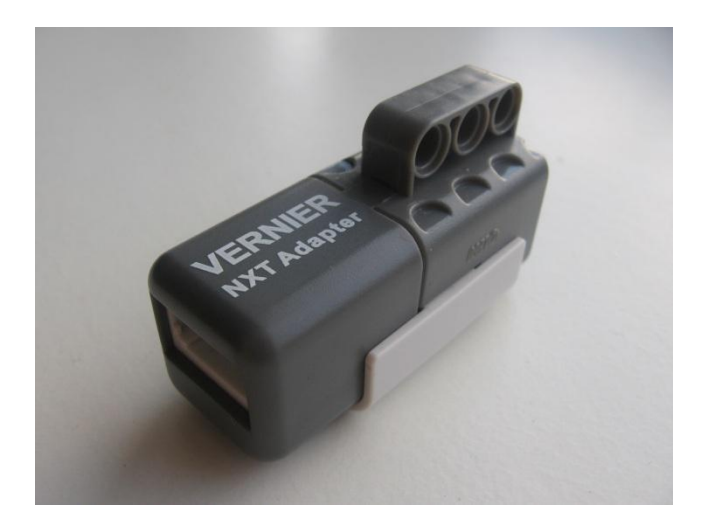

Joonis 7. Vernier' NXT adapter.

<span id="page-10-1"></span>Adapteri ühte otsa tuleb ühendada valguse anduri pistik, ning teise NXT tavaline ühendusjuhe, mis omakorda käib NXT seadme ühte neljast anduripesast [\(Joonis 8\)](#page-11-1).

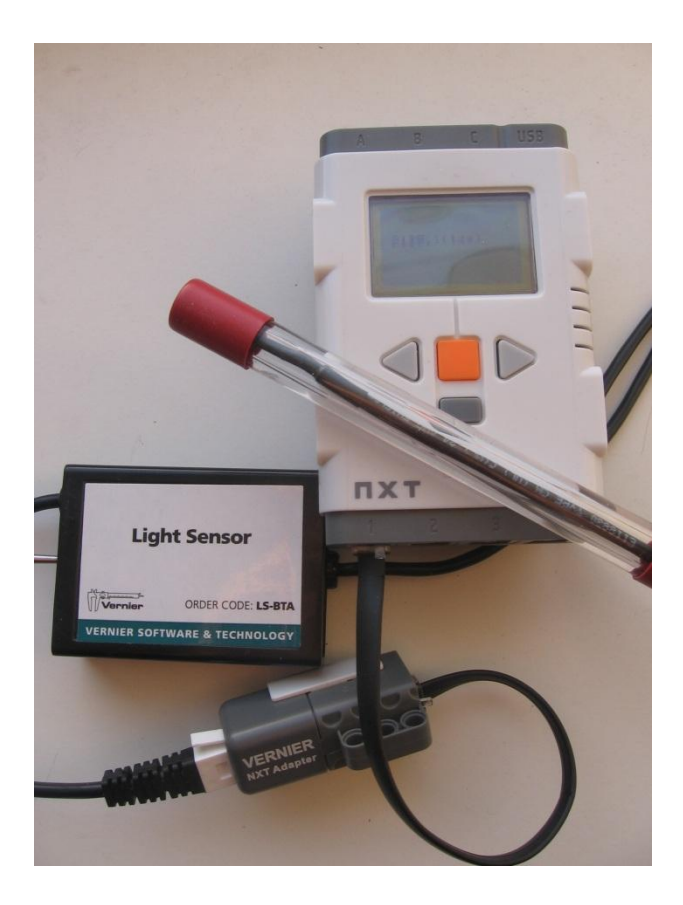

Joonis 8. LEGO NXTga ühendatud Vernier' valguse andur.

<span id="page-11-1"></span>Eelnevalt näidatud seadistusega on andur füüsiliselt kasutamiseks valmis. Järgnevalt tuleb juttu anduriga programmeerimisest.

#### <span id="page-11-0"></span>**2.3. Valguse anduri programmeerimine**

Vernier toetab oma andurite kasutamist NXT-G, LabVIEW ja ROBOLAB keeltes kirjutatud programmidega, ning saadaval on tarkvara, mis võimaldab NXT robotiga ühendatud Vernier' andurit nimetatud programmidega kasutada [\[13\]](#page-30-12). Käesolev töö keskendub NXT-G programmeerimiskeskkonnale. Enne seda lühidalt ka teistest võimalustest.

LabVIEW programme nimetatakse virtuaalseteks instrumentideks. Saadaval on virtuaalne instrument, mis võimaldab LabVIEW tarkvaraga kirjutada programme NXTga ühendatud Vernier' anduri kasutamiseks [\[13\]](#page-30-12).

ROBOLAB toetab Vernier' NXT adapterit alates ROBOLAB versioonist 2.9, selle kasutamiseks tuleb vajadusel vaid olemasolevat programmi uuendada. Samuti on saadaval *Vernier Robobook,* mis lisab ROBOLABile vajaliku kalibratsiooniinfo [\[13\]](#page-30-12).

Selleks, et Vernier' andurit kasutada LEGO MINDSTORMS NXT-G tarkvaraga, peab olema alla laaditud ja NXT-G programmi imporditud Vernier' anduri plokk. Järgnevad juhised selle tegemiseks.

#### <span id="page-12-0"></span>**2.3.1. LEGO MINDSTORMS NXT-G Vernier' anduri plokk**

Selle peatüki koostamisel on kasutatud allikat [\[14\]](#page-30-13). Joonised on autori loodud. Vernier' anduri NXT-G programmiga kasutamiseks vajalik tarkvara on alla laaditav allikast [\[15\]](#page-30-14). Sealt tuleb valida link "Download Vernier Sensor Block" vastavalt kasutatava tarkvara versioonile. Seejärel toimida järgmiselt:

- Pakkida alla laaditud ZIP-fail lahti vabalt valitud asukohta arvutis.
- Avada NXT-G programm ning menüüst *Tools* valida *Block Import and Export Wizard* [\(Joonis 9\)](#page-12-1).

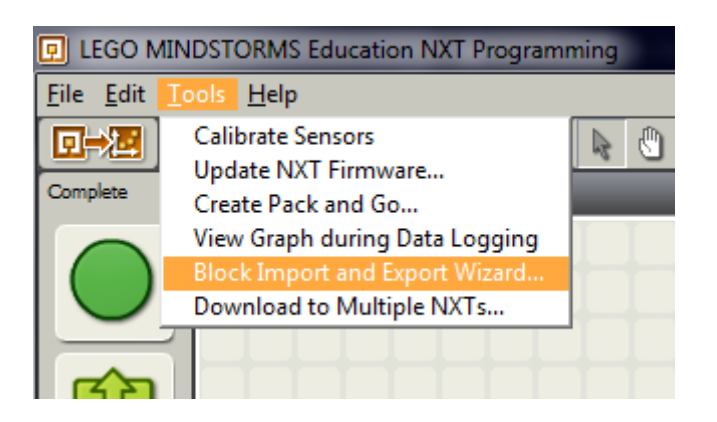

<span id="page-12-1"></span>Joonis 9. NXT-G tööriistade menüü, tähistatud importimise valik.

 Valida *Browse* ning leida kaust, kus asub eelnevalt lahti pakitud fail. Valida Vernier' andur ja vajutada *OK* [\(Joonis 10\)](#page-13-0).

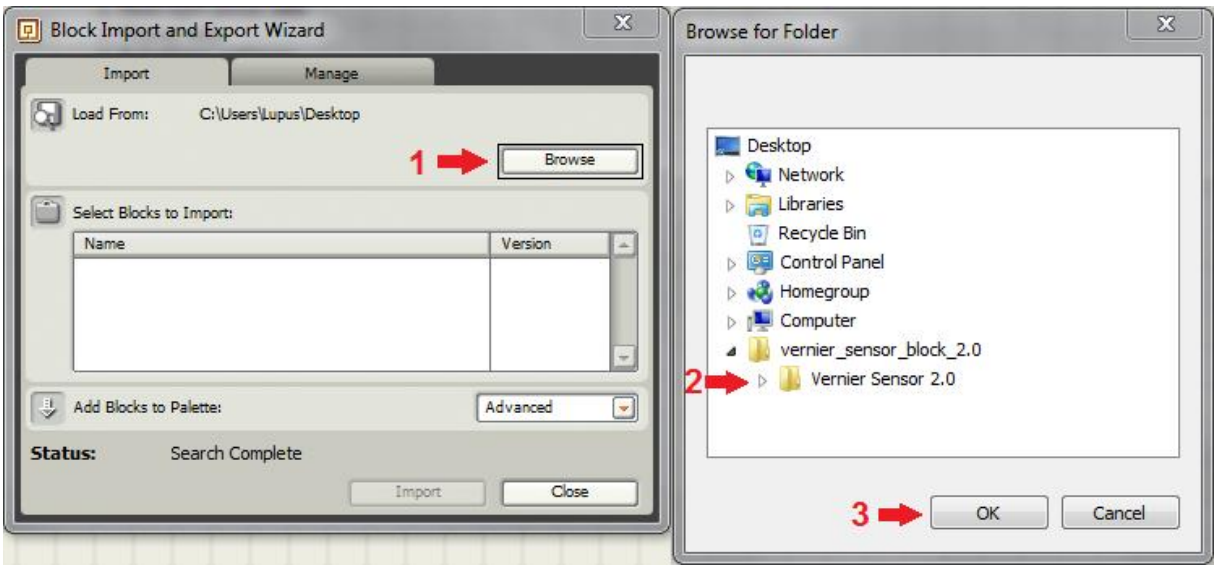

<span id="page-13-0"></span>Joonis 10. Allalaaditud anduriploki valimine arvutist.

• Ekraanile ilmub plokk nimega "Vernier Sensor", valida see ja valida paleti nimeks "Advanced" asemele "Sensor" [\(Joonis 11\)](#page-13-1).

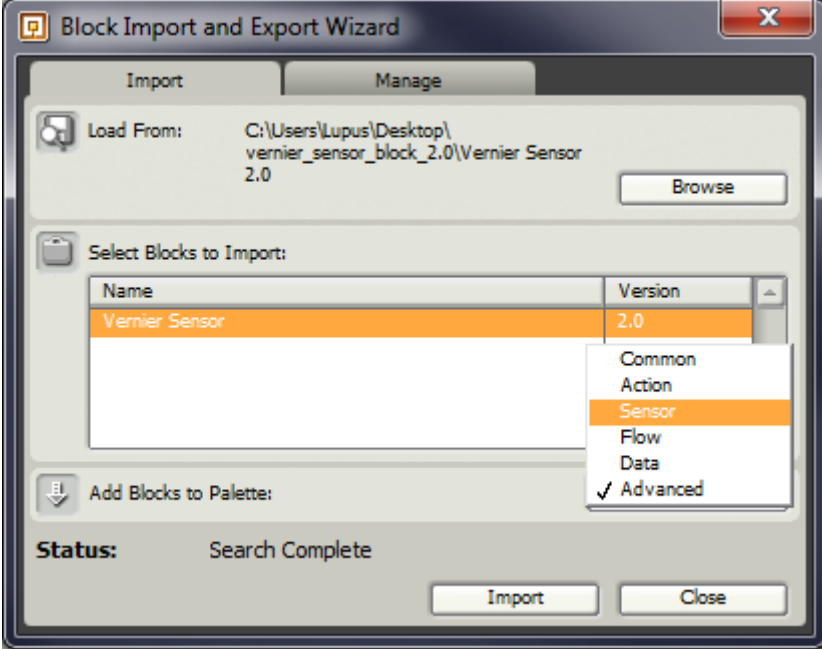

<span id="page-13-1"></span>Joonis 11. Anduriploki valimine ja *Sensor* paleti määramine.

• Kui "Vernier Sensor" on valitud ja paletiks on seatud "Sensor", vajutada *Import*.

Vernier' anduri ploki kasutamiseks tuleb valida alt vasakust servast vaade *Complete Palette* [\(Joonis 12\)](#page-14-0).

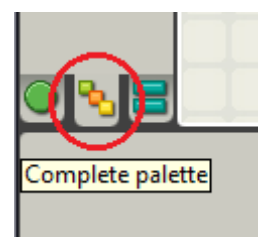

<span id="page-14-0"></span>Joonis 12. Täieliku paleti valik, tähistatud ringiga.

Andurite paleti valimisel on näha kõik LEGO andurid, Vernier' andur kaasa arvatud [\(Joonis](#page-14-1)  [13\)](#page-14-1).

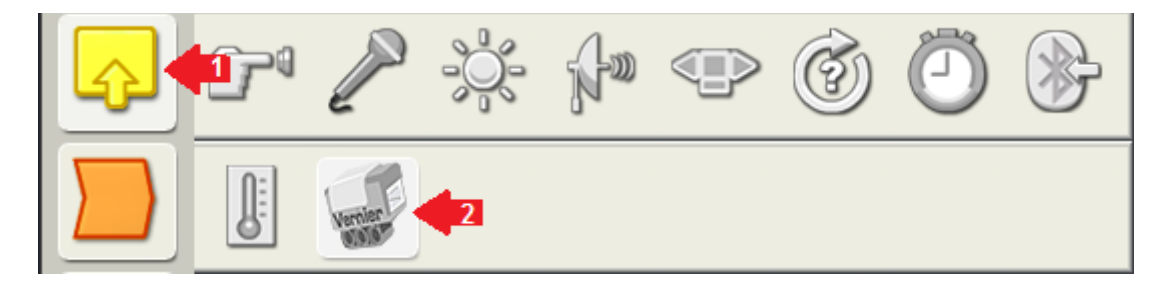

<span id="page-14-1"></span>Joonis 13. Andurite palett (1) ja Vernier' anduri plokk selles (2).

Seejärel tuleb Vernier' anduri plokk programmerimisalasse lohistada. Sellele klikkides ilmub ekraani alaserva seadete paneel, millel tuleb valida, mis tüüpi andurit kasutatakse [\(Joonis 14\)](#page-14-2).

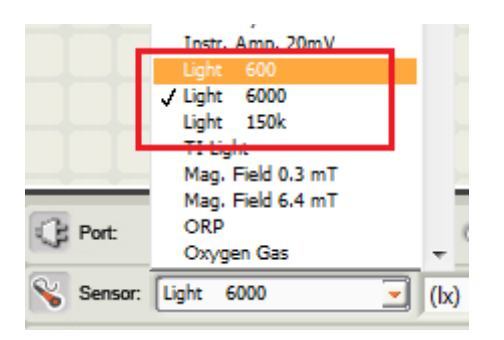

<span id="page-14-2"></span>Joonis 14. Vernier' valguse anduri kolm võimalikku valikut.

Siin käsitletava anduri puhul on võimalik valida kolme variandi vahel: "Light 600", "Light 6000" ja "Light 150k" vastavalt anduri lüliti asendile. Samuti tuleb jälgida, et valitud on pesa, millesse andur on ühendatud.

Vernier' andurite menüüd (Joonis 14) on võimalik muuta selliselt, et seal on näha ainult valitud andurid. Selleks tuleb tekstiredaktori või tabeltöötlusprogrammiga avada eelnevalt allalaaditud Vernier anduri kaustas fail "Vernier Sensor calibrations.txt" ning seda muuta.

Parempoolseimas tulbas "Installed" määrata väärtus 0 kõigi nende andurite ridadel, mida ei soovita menüüs näha. Pärast faili muutmist ja salvestamist on vajalik ka anduriploki uuesti importimine.

Installeeritud anduriplokki saab kasutada nagu kõiki teisi NXT-G programmi plokke, lohistades selle soovitud kohta programmeerimisalas. Ploki alumisele servale vajutades avaneb tulp pesadega, kuhu saab ühendada juhtmeid [\(Joonis 15\)](#page-15-0).

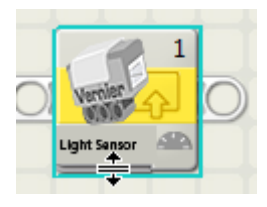

<span id="page-15-0"></span>Joonis 15. Vernier' anduri ploki ala (märgitud kursoriga), kuhu vajutades avaneb pesade tulp.

Järgnevalt on toodud iga andmepesa tähendus [\(Joonis 16\)](#page-15-1) [\[16\]](#page-31-0).

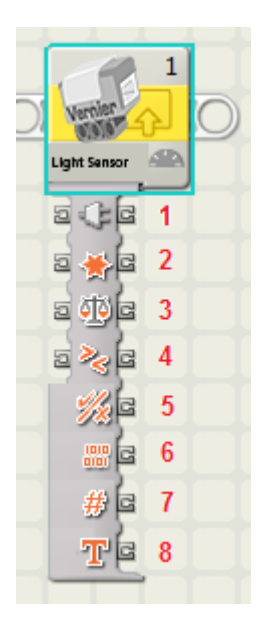

<span id="page-15-1"></span>Joonis 16. Vernier' anduri ploki pesad nummerdatult.

- 1. Pesa number, millesse andur on ühendatud (1 kuni 4).
- 2. Tegevusvalikud: näidu lugemine, kalibreerimine või nullimine.
- 3. Väärtus, mida mõne teise arvuga võrrelda.
- 4. Eelneva väärtusega võrdlemise tulemus (suurem tõene, väiksem väär).
- 5. Eelneva võrdluse tulemus (tõene/väär)
- 6. "Toores väärtus", analoogsignaali digitaalseks muutmise otsene tulemus (0 kuni 1023).
- 7. Sensori numbriline lugem.
- 8. Sensori tekstiline lugem.

Käesolevaga on Vernier' anduriga programmide loomiseks kõik vajalik tehtud. Ei ole aga välistatud, et enne kasutamist vajab andur kalibreerimist. Juhised selle tegemiseks annab järgmine peatükk.

#### <span id="page-16-0"></span>**2.4. Valguse anduri kalibreerimine**

Valguse andur on tootja poolt kalibreeritud vastama tarkvarasse salvestatud väärtustele. Võib aga juhtuda, et anduri näit ei ole siiski täiesti täpne, näiteks ei näita nulli, kui andur on pimedas. Selle vältimiseks on võimalik kalibratsiooni muuta. Selleks tuleb luua NXT-G programm, mille algusesse on lisatud anduri plokk, millel tuleb *Action* menüüst valida *Zero/Calibrate* (Joonis 17[. Vernier' anduri kalibreerimine](#page-16-1)) [\[14\]](#page-30-13).

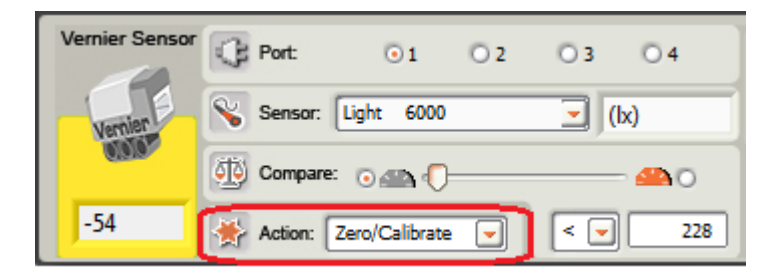

Joonis 17. Vernier' anduri kalibreerimine.

<span id="page-16-1"></span>Enne kalibreerimisplokki sisaldava programmi käivitamist peab andur olema asendis, mida soovitakse määrata nulliks. Piisab, kui katta anduri ots riide või lihtsalt sõrmega. Kalibreerimine on iga anduri jaoks vajalik ainult üks kord, see tähendab, et pärast kalibreerimisprogrammi kasutamist võib selle NXT seadme mälust kustutatda. Seejuures mõjutab kalibreerimine ainult NXT aju, Programmeerimiskeskkonnas kuvatav näit (joonisel 16 vasakul, kollasel alal) võib tegelikust väärtusest erineda.

Tasub tähele panna, et Vernier' anduri ploki seisukohast on iga valguse anduri lüliti asend eraldi andur. Seetõttu tuleb iga lüliti asendi kohta vajadusel teha eraldi kalibreerimine.

Eelkirjeldatud kalibreerimise tulemusena salvestatakse NXT mälusse fail nimega VernierSensorXX.cal, kus XX on anduri number. Seda faili kasutavad kõik sama anduri plokid, kuni faili eemaldamiseni. Kalibratsioonifaili saab kustutada otse NXT failisüsteemist, NXT-G keskkonna kaudu, või valides Vernier' anduri ploki *Action* menüüst nullimise valik *Reset.*

Nullimisvaliku kasutamiseks tuleb luua programm, mille alguses on Vernier' anduri plokk. Määrata tuleb andur, mille kalibratsiooni soovitakse tühistada. Programmi käivitamisel, kustutatakse vastav kalibratsioonifail NXT mälust.

# <span id="page-18-0"></span>**3. Ülesanded**

Käesolev peatükk sisaldab ülesandeid, mille lahedamine aitab Vernier' valguse anduriga lähemalt tutvuda. Kõik ülesanded on mõeldud lahendamiseks NXT-G programmeerimiskeskkonnas, mille ekraanipiltidena on antud ka võimalikud lahendused. Ülesanded on koostatud selliselt, et lahendamiseks piisab, kui on olemas Vernier' valguse andur, Vernier' NXT adapter ning LEGO MINDSTORMS NXT baaskomplekt koos tarkvaraga. Loomulikult võib lahendamisele läheneda loominguliselt ning kasutada ülesannet täitvat robotit ehitades ka mujalt saadud LEGO klotse.

Iga ülesanne on kindla struktuuriga, mille standard on välja töötatud RAJU keskuses [\[17\]](#page-31-1). Igal ülesandel on kirjas raskustase, eesmärk, lahendamiseks vajalikud komponendid ja ülesande püstitus. Lisaks veel väljakutse tublimatele, ehk soovitus ülesande raskemaks muutmiseks.

Ülesannete raskustasemed on autori määratud, neid on kokku kolm:

- Lihtne sobib valuse anduriga esialgseks tutvumiseks, lahendusprogramm sisaldab vähe elemente.
- Keskmine eeldab mõningast kogemust NXT-G programmeerimise ja robotite ehitamisega.
- Edasijõudnud keerulisem lahendada, võib sisaldada ka teiste, baaskomplekti andurite kasutamist.

Ülesande raskemaks muutmise soovituse osa võib lugeda selles ülesandes määratud raskusastmest ühe võrra kõrgemaks. Seega tähendab lihtsa ülesande "väljakutse tublimatele" osa valimine, et lahendatakse keskmise raskusega ülesannet, ning keskmise tasemega ülesande raskem osa on edasijõudnutele mõeldud keerukustega.

Iga ülesande järel esitatud lahendusvariandid ei ole kindlasti ainus võimalik lahendus. Sama tulemuseni saab tihti jõuda erinevaid teid pidi. Autori pakutud lahenduste programmifailid on toodud lisas 1.

# <span id="page-19-0"></span>**3.1. Ülesanne 1. Valgustugevuse kuvamine ekraanil**

#### **Tase**:

Lihtne

#### **Eesmärk:**

Tutvuda valguse anduriga ja sellega mõõtmise võimalustega, kuvada näit jooksvalt ekraanile.

#### **Ülesande täitmiseks vajalik:**

- LEGO MINDSTORMS NXT aju.
- Vernier' valguse andur koos Vernier' NXT adapteriga
- Ühendusjuhe.
- NXT-G programmeerimiskeskond, millesse on imporditud Vernier' anduri plokk.
- Valgusallikas (sobib ka päevavalgus).

#### **Ülesande püstitus:**

Hoiad esimest korda käes andurit, mis on võimeline mõõtma ruumi valgustugevust. Loomulikult on seda vaja kontrollida, ning näha, kui hästi on valgustatud klassiruumi kõige pimedam nurk, õpetaja alumine vasak lauasahtel, või Sinu enda laud. Koosta programm, mis mõõdab anduri abiga valgustugevust, ning kuvab selle NXT ekraanil. Et numbrid ekraanil ei liiguks loetamatu kiirusega, võiks ekraanil näitamine toimuda poolesekundilise viivitusega.

#### **Väljakutse tublimatele:**

Lisa lahendusele ka funktsionaalsus, mis annab helisignaali, kui andur jõuab oma mõõteskaala miinimumini või maksimumini.

#### **Lahendusidee:**

Selleks, et infot ekraanil kogu aeg värskendataks, peab programmis .kindlasti olema tsükkel.

#### **Üks võimalik lahendusvariant:**

Lahendamiseks minimaalselt vajalik ehitus koosneb ainult andurist ja NXT juhtplokist (vaata [Joonis 8\)](#page-11-1). Võib ehitada ka roboti, mis aitab vähendada juhtmete lohisemist. Lahenduse idee on osaliselt pärit allikast [\[14\]](#page-30-13). Töötav lahendus peaks välja nägema järgmine [\(Joonis 18\)](#page-20-0):

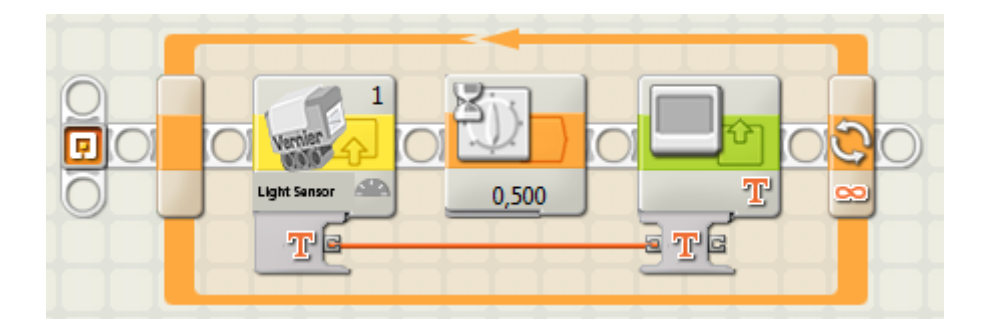

Joonis 18. Valguse anduri näitu NXT ekraanile kuvav programm.

<span id="page-20-0"></span>Helisignaaliga lahenduse puhul on vahemiku kontrollimise võimalusi mitu, lihtsaim viis on kontrollida, kas näit jääb kindlaksmääratud vahemikku või sellest välja, ning selle põhjal otsustada heli mängimine [\(Joonis 19\)](#page-20-1).

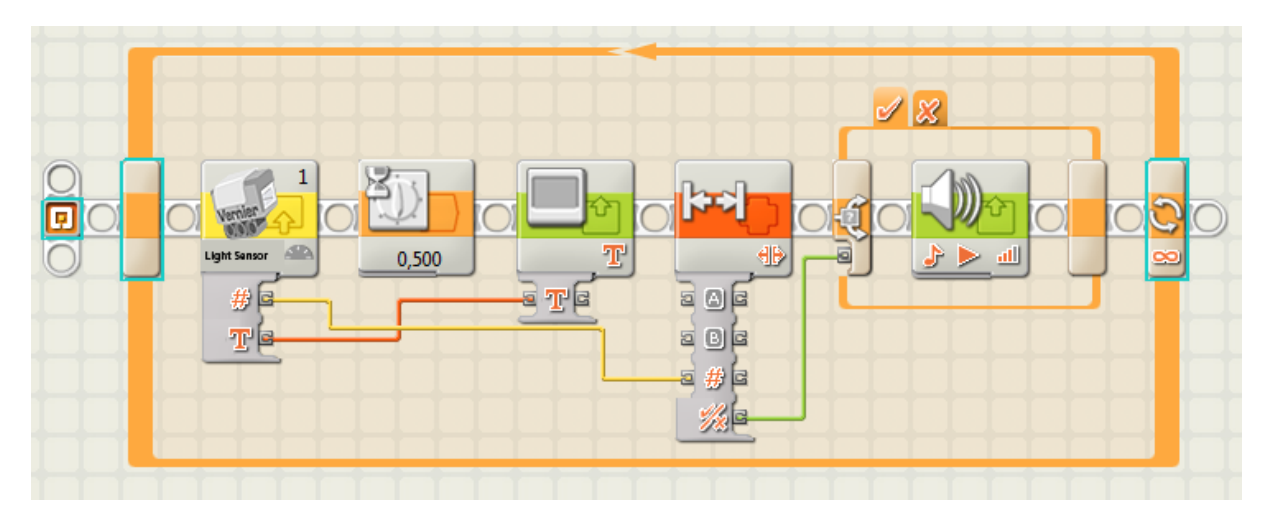

<span id="page-20-1"></span>Joonis 19. Helisignaaliga täiendatud programm.

#### **Tekkida võivad probleemid ning nende lahendamine:**

Kindlasti tuleb jälgida, et programmis on valitud sama pesa, millesse andur ühendatud on, ning et anduri lüliti asend vastab programmis valitud skaalale (600, 6000 või 150 000). Skaala tuleks valida vastavalt valitsevatele valgustingimustele.

# <span id="page-21-0"></span>**3.2. Ülesanne 2. Valguse suunas sõitmine**

#### **Tase**:

Keskmine

#### **Eesmärk:**

Panna robot reageerima andurilt saadud infole.

#### **Ülesande täitmiseks vajalik:**

- LEGO MINDSTORMS NXT aju.
- Vernier' valguse andur koos Vernier' NXT adapteriga
- Ühendusjuhe.
- NXT-G programmeerimiskeskond, millesse on imporditud Vernier' anduri plokk.
- Suunatav valgusallikas, näiteks tasku- või laualamp (lisaülesande jaoks kaks lampi).
- Robot, mis on võimeline sõitma koos anduriga.

#### **Ülesande püstitus:**

Pime Peeter on eksinud koopasse, millest saab alguse mitu tunnelit. Peeter teab, et välja viib neist ainult üks. Väljapääsutee pole pikk, ning tunneli lõpust on päevavalgust näha. Tänu oma häälfunktsiooniga kellale, teab Peeter ka seda, millal väljas valge on. Aita Peetril koopast välja saada programmeerides talle roboti, mis tunneks ära, millisest suunast tuleb valgus ning liiguks selle poole, et Peeter koopast välja juhatada.

#### **Väljakutse tublimatele:**

Mis juhtub, kui ühes teises tunnelit, mis ei vii välja, paistab (päevavalgusest tuhmimat) tõrvikuvalgust? Muuda programmi selliselt, et Peetri robot oskaks teda juhatada tunneli poole, millest paistab tugevam valgus.

Veel üks võimalus on Peetri enda kellale lootmise asemel ehitada robot, mis ise kella tunneks. Selleks on vaja NXTle loodud reaalaja kella [\[18\]](#page-31-2). Kui see on olemas, pole Peetril vaja kella kontrollida, et teada, millal robotit saab kasutada.

#### **Lahendusidee:**

Robot pöörleb koha peal, kuni näeb enda ees valgust. Selle asemel, et teha klassiruumist pime koobas, võib eelnevalt (esimese ülesande lahendusprogrammi abil) kindlaks teha kasutatava taskulambi valgustugevuse. Seejärel programmeerida robot nii, et ta reageeriks just sellele valgusele, aga mitte ruumi tavalisele valgustusele.

Kahe valgusallikaga variandi puhul tuleb kõigepealt salvestada leitud valgused muutujatesse. Selleks saab defineerida sobivate nimedega muutujad valides *Edit* menüüst *Define variables.*

#### **Üks võimalik lahendusvariant:**

Selle ülesande puhul pole keeruline niivõrd programmeerimine, kui seda on väljakutse ehitada robot, mis suudab valguse andurit koos tema pikkade juhtmetega sõidutada [\(Joonis 20\)](#page-23-0)

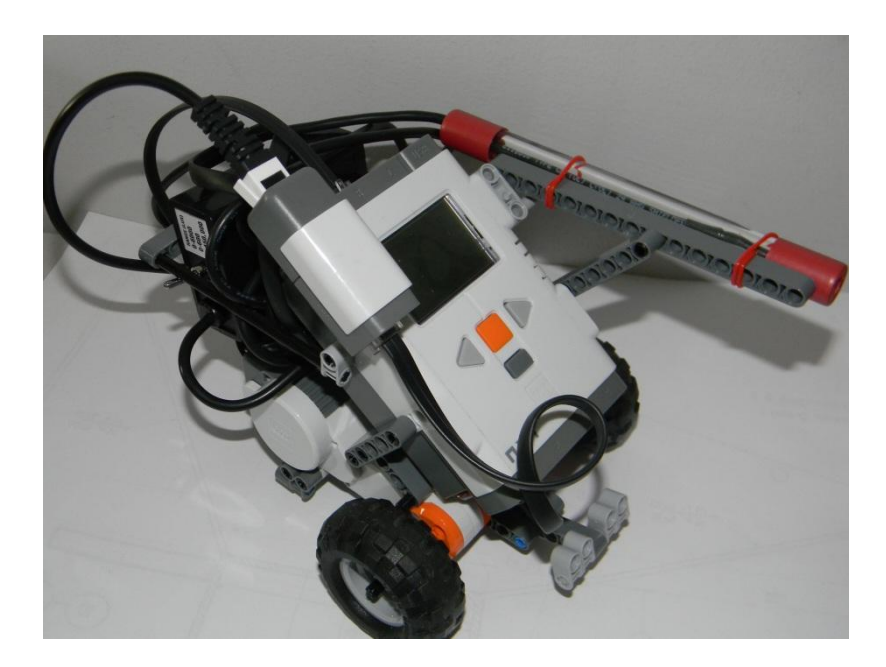

<span id="page-23-0"></span>Joonis 20. Robot koos Vernier' valguse anduriga.

Lahendus ise võiks välja näha järgmine [\(Joonis 21\)](#page-23-1):

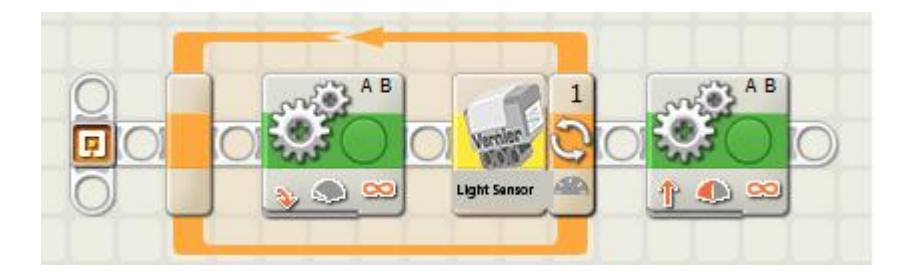

Joonis 21. Programm, millega robot otsib valgust ja sõidab selle suunas.

<span id="page-23-1"></span>Kahe valgusallikaga variant koosneb kahest etapist. Esimeses pöörleb robot kohapeal ja salvestab leitud valguse väärtused muutujatesse. Teises etapis on kasulik panna robot pöörlema vastassuunas, et oleks näha, millal etapp algab. Robot võrdleb anduri näitu salvestatud väärtusega, kusjuures tuleb lubada teatud hälve, sest anduri näit kõigub pidevalt. Joonisel 21 on toodud selle variandi teine etapp.

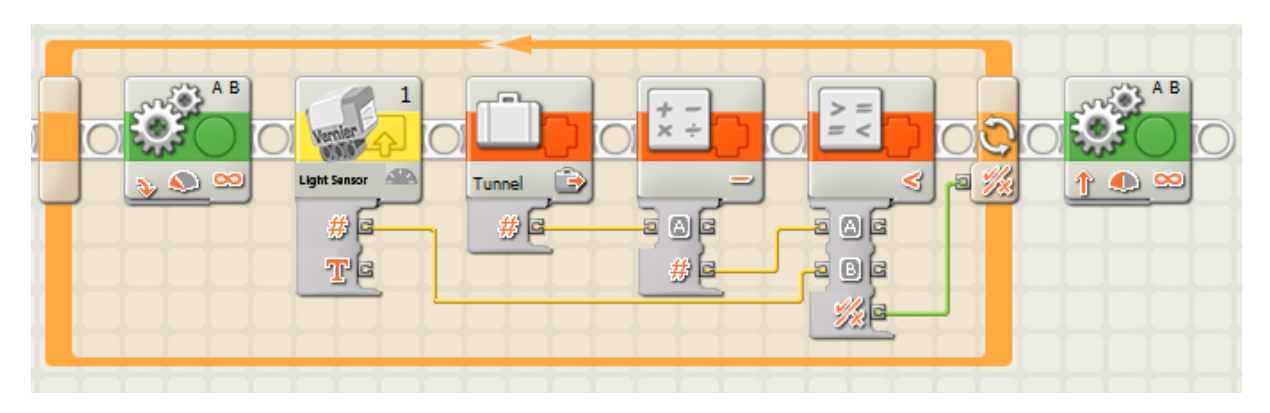

Joonis 22. Salvestatud valguse otsimise etapp kahe valgusallikaga versioonis.

#### **Tekkida võivad probleemid ning nende lahendamine:**

Kindlasti tuleb jälgida, et programmis on valitud samad pesad, millesse on ühendatud andur ja mootorid, ning et anduri lüliti asend vastab programmis valitud skaalale (600, 6000 või 150 000). Skaala tuleks valida vastavalt valitsevatele valgustingimustele. Kui aknast paistab päike sisse, võib juhtuda, et kasutatava lambi valgus ei eristu ruumi valgusest. Sellisel juhul tuleks muuta ruumi hämaramaks, või leida pimedam ruum.

Pöörlemise kiirus ei tohiks olla liiga suur, vastasel korral võib robot otsesuunas liikudes kursist kõrvale kalduda.

Kahe valgusallika korral võib juhtuda, et robot ei leia salvestatud valgust. Siin on vaja palju katsetamist, et leida kui palju võib anduri näit erineda salvestatud väärtusest, et robot ikka õiges suunas sõidaks.

# <span id="page-25-0"></span>**3.3. Ülesanne 3. Robotist koduvalvur**

#### **Tase**:

Edasijõudnud

#### **Eesmärk:**

Kasutada lisaks Vernier' valguse andurile ka NXT baaskomplekti andureid ja LED-lampe

#### **Ülesande täitmiseks vajalik:**

- LEGO MINDSTORMS NXT aju.
- Vernier' valguse andur koos Vernier' NXT adapteriga
- NXT kaugusandur
- Ühendusjuhtmed
- LED-lambid
- NXT-G programmeerimiskeskond, millesse on imporditud Vernier' anduri plokk.
- Valgusallikas

#### **Ülesande püstitus:**

Mari elab üksi suures linnas ja muretseb tihti, et ta korterisse murtakse öösel sisse. Aita Maril ehitada robot, mis ootaks ta välisukse juures ning tõstaks kisa, kui uks öösel pimedas avatakse. Et aga Mari on tihti ka ise hilise õhtuni väljas, ei taha ta, et robot ka tema peale reageeriks.

Lootuses, et murdvargad öösel tuld põlema ei pane, programmeri robot selliselt, et häiresignaali annaks ta ainult siis, kui mõned sekundid pärast ukse avamist tuld põlema ei panda. Lisa robotile ka lambid, mille abil Mari teaks kas robot töötab: roheline tuli süttib siis, kui robot tuvastab ukse avamise, punane tuli, kui robot arvab et korteris on sissetungija.

#### **Väljakutse tublimatele:**

Lihtsalt häält tegev robot päris igaüht ei hirmuta, lisa robotile ka võimalus sissetungijat millegagi visata või teda muul leidlikul viisil peletada.

#### **Lahendusidee:**

Robot tuvastab kaugusanduriga ukse liikumise, ning ootab seejärel mõned sekundid lambi süttimist. Kui tuba jääb pimedaks, eeldab robot, et tegemist on sissetungijaga. Liikumisvõimeline robot pole tingimata vajalik. Andur peaks olema suunatud näiteks laelambi poole.

#### **Üks võimalik lahendusvariant:**

[Joonis 23](#page-27-0) toodud lahenduses ootab robot ukse avamist, kui uks avatakse süttib roheline lamp, ning seejärel on sisenejal aega 5 sekundit, et panna lamp põlema. Kui seda ei toimu, süttib teine lamp, ja robot annab helisignaali.

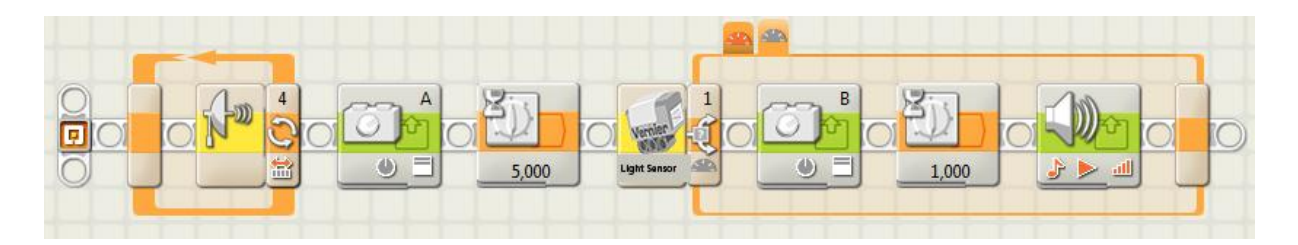

Joonis 23. Valvur-roboti programm

<span id="page-27-0"></span>Helisignaali asemel või sellele lisaks võib määrata ka muid tegevusi, mis aitaks sissetungijat peletada.

#### **Tekkida võivad probleemid ning nende lahendamine:**

Kindlasti jälgida, et kasutatavad komponendid on ühendatud samadesse pesadesse, mis on määratud programmis. Anduri tundlikkuse lüliti asendiks on vaja kas 6000 või 600, mis peab ka programmis õigesti määratud olema. Samuti tasub eelnevalt mõõta, kuidas valguse andur reageerib kasutatavale valgusallikale, et valvur just selle lambi süttimisel häiresignaali andmata jätaks.

# <span id="page-28-0"></span>**Kokkuvõte**

Käesoleva bakalaureusetöö eesmärk oli luua Vernier' valguse andurit tutvustav materjal koos ülesannetega, mida oleks võimalik kasutada LEGO MINDSTORMS NXT teemalistel kursustel.

Töös anti ülevaade valgusest, andmaks lugejale taustainfot anduriga seotud nähtusest. Järgnesid anduri kirjeldus ja kasutamise juhised. Samuti kolm ülesannet, millest esimene oli mõeldud anduri tööpõhimõtte demonsteerimiseks, teised kaks olid keerulisemad, neis pidi konstrueerima roboti, mis reageeriks andurilt saadavale infole.

Ülesanded sisaldasid lisaks püstitusele ka väljakutset tublimatele, et muuta elu huvitavaks neil lahendajatel, kellel on NXT robotite programmeerimisega suuremad kogemused. Toodud oli ka autoripoolne lahendusvariant.

Valminud töö saab osaks NXT teemaliste kursuste õppematerjalist, täiendades juba olemasolevat eestikeelset materjali.

# **LEGO MINDSTORMS NXT Compatible Vernier Light Sensor**

Bachelor thesis Indrek Ankur

# <span id="page-29-0"></span>**Summary**

The aim of this bachelor thesis is to study the Vernier Light Sensor and to develop educational material in Estonian for the use of the sensor with the LEGO MINDSTORMS NXT robotics kit.

The thesis is divided into three chapters. The first chapter gives an overview of the phenomenon of light. The next chapter describes the sensor and provides instructions for using it with the NXT kit. Instructions are also provided for using the sensor with NXT-G programming software.

The third chapter contains three exercises that aim to provide practical experience in using the sensor with LEGO MINDSTORMS NXT. The exercises are of varying difficulty, from basic to advanced. Each exercise also comes with a hint for making the exercise more challenging. Possible solutions are also offered.

This thesis will become a part of a collection of educational material for use in NXT-themed courses, robotics classes in schools and in the training of teachers for those classes.

# <span id="page-30-0"></span>**Kasutatud kirjandus**

- <span id="page-30-1"></span>1. Kooliroboti projekt "Projektist" <http://www.robootika.ee/lego/projekt/index.php/projektist/> (Viimati vaadatud 12.05.2011)
- <span id="page-30-2"></span>2. Wikipedia "Light"<http://en.wikipedia.org/wiki/Light> (Viimati vaadatud 27.11.2010)
- 3. Wikipedia "Speed of light" http://en.wikipedia.org/wiki/Speed of light (Viimati vaadatud 27.11.2010)
- <span id="page-30-3"></span>4. Wikipedia "Visible spectrum" [http://en.wikipedia.org/wiki/Visible\\_spectrum](http://en.wikipedia.org/wiki/Visible_spectrum) (Viimati vaadatud 6.03.2011)
- <span id="page-30-4"></span>5. Wikipedia "File: EM spectrum.svg" [http://en.wikipedia.org/wiki/File:EM\\_spectrum.svg](http://en.wikipedia.org/wiki/File:EM_spectrum.svg) (Viimati vaadatud 20.02.2011)
- <span id="page-30-5"></span>6. Wikipedia "Spectral color" [http://en.wikipedia.org/wiki/Spectral\\_color](http://en.wikipedia.org/wiki/Spectral_color) (Viimati vaadatud 12.03.2011)
- <span id="page-30-6"></span>7. Wikipedia "List of light sources" [http://en.wikipedia.org/wiki/List\\_of\\_light\\_sources](http://en.wikipedia.org/wiki/List_of_light_sources) (Viimati vaadatud 27.11.2010)
- <span id="page-30-7"></span>8. Vernier Light Sensor<http://www.vernier.com/probes/ls-bta.html> (Viimati vaadatud 20.02.2011)
- <span id="page-30-8"></span>9. Wikipedia "Photodiode"<http://en.wikipedia.org/wiki/Photodiode> (Viimati vaadatud 20.02.2011)
- <span id="page-30-9"></span>10. Wikipedia "Photoelectric effect" http://en.wikipedia.org/wiki/Photoelectric\_effect (Viimati vaadatud 20.02.2011)
- <span id="page-30-10"></span>11. Vernier Light Sensor User Guide<http://www2.vernier.com/booklets/ls-bta.pdf> (Viimati uuendatud 17.02.2010)
- <span id="page-30-11"></span>12. Wikipedia "Lux"<http://en.wikipedia.org/wiki/Lux> (Viimati vaadatud 11.12.2010)
- <span id="page-30-12"></span>13. Vernier.com "Vernier and LEGO MINDSTORMS NXT" <http://www.vernier.com/nxt/> (Viimati vaadatud 14.03.2011)
- <span id="page-30-13"></span>14. Using the Vernier Adapter and Vernier Block with LEGO's MINDSTORMS Edu NXT V2.0 softwar[e](http://www.vernier.com/nxt/using_the_vernier_sensor_block_2.pdf) [http://www.vernier.com/nxt/using\\_the\\_vernier\\_sensor\\_block\\_2.pdf](http://www.vernier.com/nxt/using_the_vernier_sensor_block_2.pdf) (Viimati uuendatud 25.03.2009)
- <span id="page-30-14"></span>15. Vernier.com "MINDSTORMS NXT Downloads" [http://www.vernier.com/nxt/downloads.html.](http://www.vernier.com/nxt/downloads.html) (Viimati vaadatud 28.02.2011)
- <span id="page-31-0"></span>16. Vernier' anduri ploki abifail "Vernier Sensor Block"
- <span id="page-31-1"></span>17. Jaana Metsamaa "Materjalide kooskirjutamise raamistik RAJU keskuse õppevara näitel" 4. peatükk (2010)
- <span id="page-31-2"></span>18. Risto Soonvald "Reaalaja kell LEGO MINDSTORMS NXT jaoks" (2011)

# <span id="page-32-0"></span>**Lisad**

# <span id="page-32-1"></span>**Lisa 1. CD ülesannete lahendustega**

CD sisaldab ülesannete võimalikke lahendusi. Tabelis 1 on toodud CD-l sisalduvad failid ja ülesanne, mille juurde iga fail kuulub.

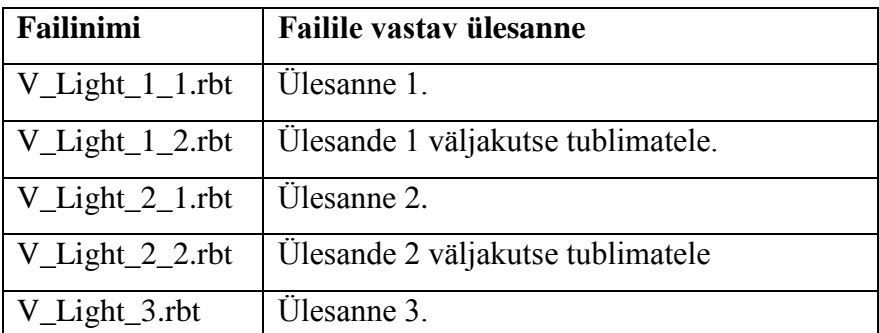

Tabel 1. Nimekiri CD-l sisalduvatest failidest